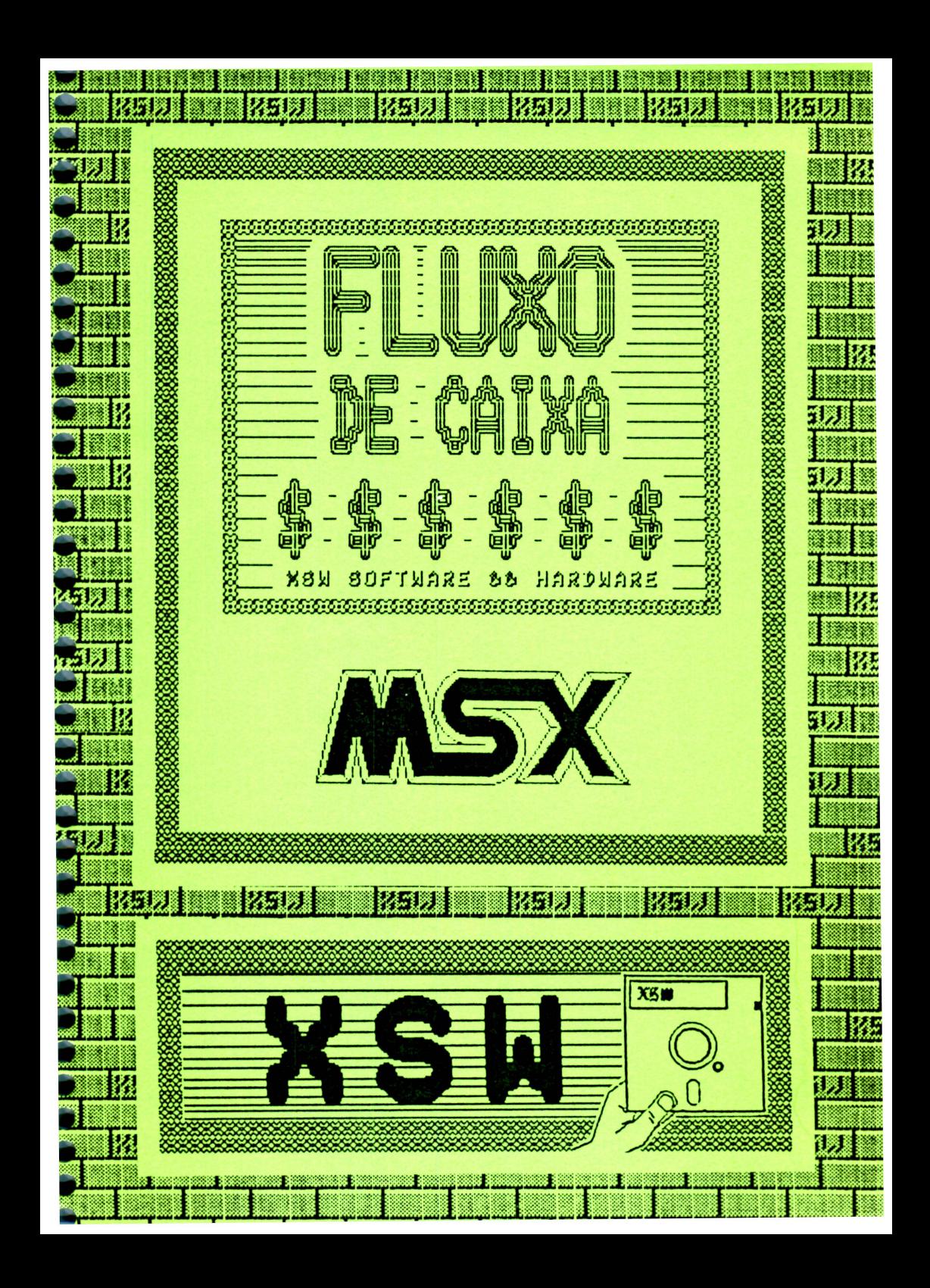

#### RELAÇÃO DOS SOFTWARES PRODUZIDOS OU ADAPTADOS PELA XSW

#### VOX 2.0 - Sintetizador/Digitalizador de sons (original XSW)

Este programa digitaliza sinais recebidos pelo micro através da<br>entrada de cassete, armazenando-os na memória ou entrada de cassete, armazenando-os para<br>disco, para posterior utilização em outros programas. Um software que permite ao micro FALAR!

#### FLUXO DE CAIXA COM CONTAS A PAGAR/RECEBER (original XSW)

Este programa armazena em disco um arquivo de lançamentos de<br>contas a pagar ou a receber e permite a previsão de fluxo de caixa<br>para 60 dias. Podem ser feitos até 1200 lançamentos mensais. O<br>programa dispõe de três opções opcional para impressora na forma de relatórios.

MSX WRITE - Editor de Textos (adaptado)

Este programa foi apenas adaptado pela XSW. É um editor de textos<br>bastante conhecido, criado pela ASCII no japão. Como diferencial ao nosso produto, disponos de rotinas para acentuação em impressoras ABNT<br>e ABICOMP, além de um manual com 32 páginas e de acabamento<br>profissional, aspiralado. O manual pode ser adquirido em separado.

EDDY 2 - Editor de Desenhos (adaptado)

Este programa é de orígem italo-nipônica, tendo sido criado pela Este province desenhos que permite o armazenamento passo a passo<br>de cada procedimento pasado. Como diferencial ao nosso produto,<br>dispomos de uma rotina para envio de cópias oráficas à impressora,<br>além de um manual de 32 pá detalhadas. O manual pode ser adquirido em separado.

EMU - Editor de Músicas (adaptado)

Este é um editor de músicas em partituras. A nossa adaptação,<br>além de permitir o envio das partituras para a impressora, conta com<br>um manual detalhado e bem ilustrado. O manual pode ser adquirido em separado.

Procure nossos produtos apenas em revendedores autorizados.<br>Garanta a integridade de seu equipamento usando apenas softwares de<br>qualidade comprovada.

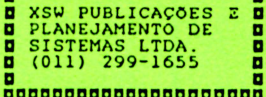

### ªªªªªªªªªªªªªªªªªªªªªªªªªªªªª **a SISTEMA DE FLUXO DE CAIXA a**  ªªªªªªªªªªªªªªªªªªªªªªªªªªªªª

#### $\bar{H}$  . **SUHARIO**

 $\mathcal{O}_{\mathcal{K},\mathcal{K}}$  $\hat{\mathcal{C}}$  ,

• • • • • • • • • • • • • • • • • • • • • • • • • • • • • • • • • •

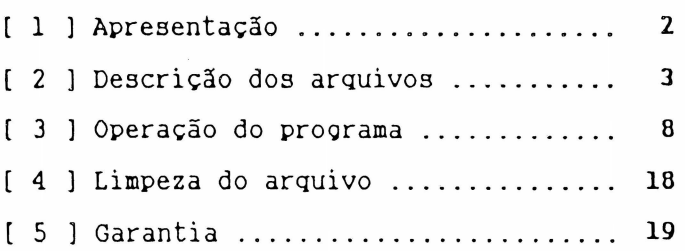

### $Copyright (c) 1988 - XSW P.P.S. LTDA.$

*Todos os direitos de reprodução deste texto, no todo ou em parte, ou do software a que ele se refere*  são estritamente reservados à XSW PUBLICACÕES *PLANEJAHENTO DE SISTEHAS LTDA\_* 

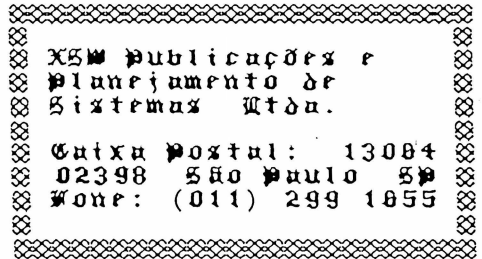

# APRESENTACAO

a a ªªªªª a i a **a** 1 ªªªªª

O software Fluxo de Caixa Versão 2.0 foi<br>volvido tendo por base alguns softwares desenvolvido tendo por base alguns softwares<br>semelhantes encomendados ao nosso servico de semelhantes encomendados ao nosso serviço de beneficiavam aos mais diversos tipos de usuários e as reunimos no presente sistema.

•

• • • • • • • • • • • • • • • • • • • • • • • • • • •

• • • • •

A idéia básica do software é armazenar em disco<br>sobre as contas a serem pagas ou recebidas. de dados sobre as contas a serem pa9as ou recebidas, de modo a permitir a emissão de relatórios com históricos sobre qualquer perído e também a emissão do fluxo de caixa por 60 dias<br>especificada.

Pode-se, por exemplo, emitir um relatório com todas as contas a serem pa9as numa dada semana , ou num outro período qualquer, fornecendo ainda a soma total dos valores. O mesmo pode-se fazer receber, ou ainda, emitir num único relatório todas as

<sup>conta</sup>s e o são do fluxo de caixa permite, por exemplo, planejar empréstimos para períodos de saldo crítico. Sempre que o saldo a pagar for superior a 60% do saldo<br>a receber num dado dia, o relatório apresenta uma a receber num dado dia, o relatório apresenta uma indicação de saldo crítico nesse dia. Dessa forma, o programa permite uma margem de segurança contra<br>"calotes" da ordem de 40% do valor a receber, em "calotes" da ordem de 40% do valor a receber,<br>empresas com liquidez virtual garantida!

Os arquivos usados pelo sistema estão em formato<br>Padrão, permitindo fácil compatibilização com ASCII padrão , permitindo fácil compatibilização com outros sistemas ou funções, externas ao programa principal. Os "lay-outs" arquivos são explicitados mais adiante e<br>essam-aos-programadores e usuários experientes interessam aos programadores que desejem operar diretamente sobre eles.

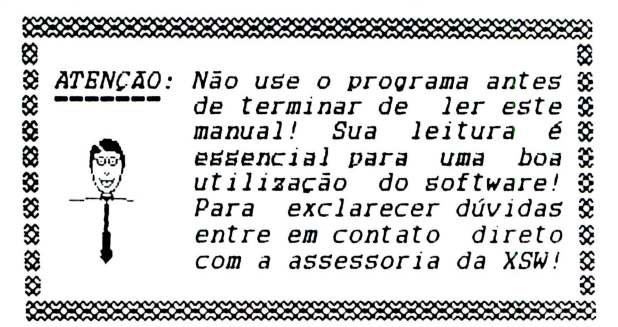

#### DESCRIÇÃO DOS ARQUIVOS

### **a a** ªªªªª **a 2 a D** D ªªªªª

·• • • • • • • • • • • • • • • • • • • • • • • • • • •

·• • • • • • •

-<br>-<br>-

ó sistema é constituído pelos 6 arquivos relacionados a seguir:

( 1 J proorama de auto-instalação;

Este proorama é apenas um AUTOEXEC.BAS que permite o carregamento automático dos programas em binário.

1 2 l programa de redefinição de caracteres;

tabela de caracteres na memória do micro. Este proçrama apenas instala uma nova

<sup>1</sup> 3 l programa principal;

Este é o proQrama que, efetivamente, contém as rotinas de contas a pagar/receber e fluxo de caixa.

<sup>21</sup> <sup>1</sup> 1 **1 arquivo de seleção;<br>1 . Este arquiv**o armazena apenas duas fichas<br>2 . due servem como parâmetros de comparação quando algum critério de seleção é requerido para pesquisa ou impressão de informações. A la ficha é gravada com os limites inferiores e a 2ª ficha com os limites superiores de seleção. O formato destas fichas é idêntico ao das fichas do cadastro de lançamentos.

#### $(5)$  arquivo de saldos diários;

, Este arquivo é formado por 426 fichas de 32 bytes cada. Essas fichas contém 2 campos de 16 bytes, correspondente ao saldo a receber. Note que cada ficha corresponde ao saldo num determinado dia. Esse arquivo mantém informações sobre 14 meses (1 ano completo, de janeiro a dezembro, mais os 2 primeiros meses do ano seguinte, janeiro e fevereiro). Na figura 1 podemos ter uma idéia melhor de sua estrutura. Essas informações são desnecessárias para os usuários comuns porém são essenciais para programadores ou usuários que queiram operar diretamente sobre arquivos .

- 20

 $Figure 1 - Arguivo de saldos diários.$ 

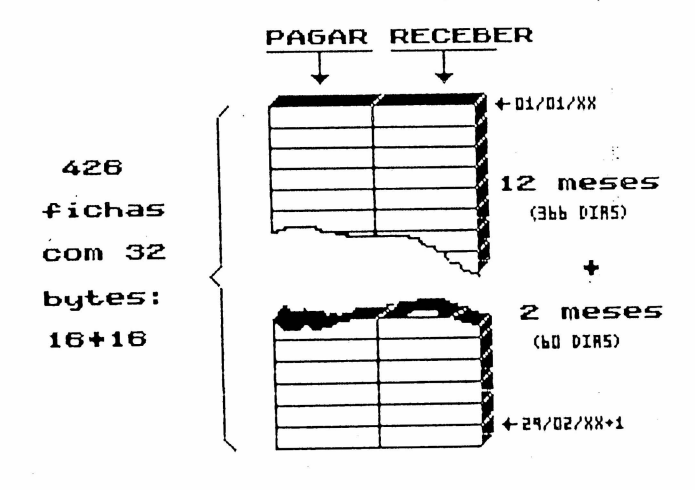

### **ARQUIVO DE SALDOS DIÁRIOS**

**l 6 J arquivo de lançamentos.** Este é o arquivo onde são armazenados cada um dos lançamentos. Suas fichas contém 113 bytes divididos nos seguintes campos:

• • • • • • • • • • • • • • • • • • • • • • • • • • • • • • • • • •

--<br>-<br>-

..........

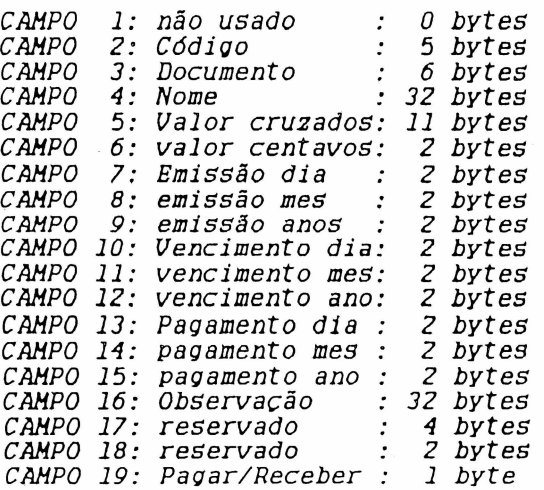

A figura 2 apresenta um exemplo de ficha preenchida na tela.

Figura 2 - Exemplo de ficha.

,,,,,,,,,,,

. . . . . . . . . . . . . . .

00 FLUXO DE CAIXA VERSÃO 1.0 - 1988 00

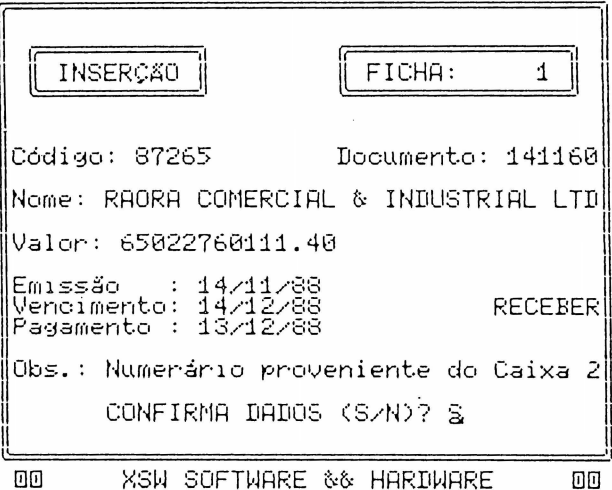

Para ser usado, este software necessita dos sequintes equipamentos:

- \* 1 microcomputador da linha MSX, modelo 1.0 (MSX 2.0 ou slot expandido NÃO são permitidos!);
- \* 1 disk drive de, pelo menos, 360 Kbytes;
- \* 1 monitor de vídeo ou TV (cartão 80 colunas NÃO  $é$  permitido!);
- \* l impressora paralela padrão centronics de 80 ou mais colunas.

O programa principal é formado basicamente por 10 rotinas acessadas através de um menu (figura 3) e que permitem um controle bastante eficiente sobre as empresa. entradas e saídas de numerário da 0s "lay-outs" fornecidos na página permitem anterior ainda o uso do software junto com outros sistemas (contabilidade, contratos, etc).

г,

Figura 3 - Henu principal.

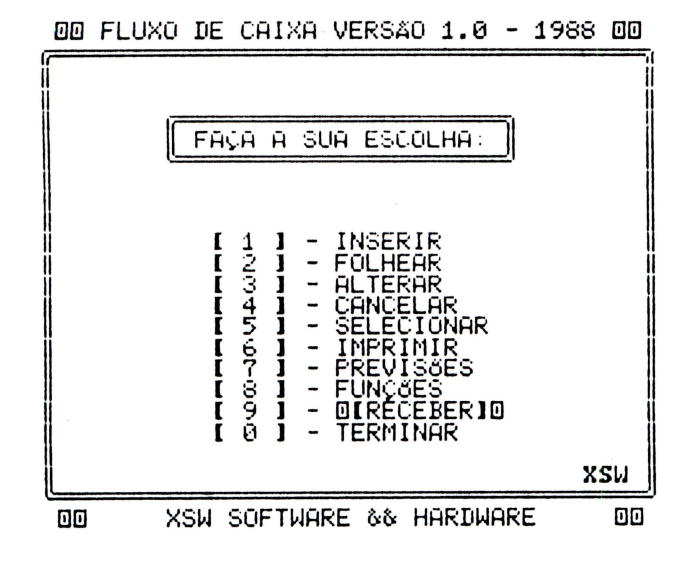

Como reQra Qeral para a comunicação entre o usuário e o proQrama, adotou-se o uso de menus de múltiplas escolhas para apresentação das opções. A tecla ESC é usada para opção, forçando o retorno à situação imediatamente anterior. Teclas como a barra de espaços, RETURN, BS, HOME/CLS, SELECT, e as setas do cursor também<br>usadas em situações específicas.

• • • • • • • • • • • • • • • • • • • • • • • • • • • • • • • • •

Para usar o software, estando todo o sistema devidamente instalado, basta inserir o disquete da XSW no drive e ligar o equipamento. A carga do programa<br>será automática e após alguns instantes o menu<br>principal surgirá no vídeo. As opções desse menu principal surgirá no vídeo. permitem basicamente as sequintes operações:

- *r 1 J Inserção de novas fichas de entradas (Recebimentos) ou saídas (Pagamentos ) no*
- *cadastro de lançamentos.* f *2 J Consulta de cada uma das fichas do cadas-*
- *tro de lançamentos.* f *3* J *Alteração de fichas no cadastro de lançamentos. l 4* <sup>J</sup>- *Cancelamento de fichas do cadastro de*
- *lançamentos .*

f 5 J - *Definiçào de critérios de selçâo para* fJ*chas do cadastro de lançamentos\_* 

 $\sim 1$ 

- f *6* J *Impressão das fichas do cadastro de lançamentos\_*
- f *7* J *Consulta a* Saldos, Saldos *com históricos*
- *(relatório) e fluxo de caixa (relatório) .* f *8 Redefinição do conteúdo das teclas de funções ( Fl a FlO* > *para facilitar o preenchimento ou alteração de fichas.*
- *[ 9 } Alteração da opção default RECEBER/PAGAR para preenchimento de fichas do cadastro*
- *de lançamentos .* f *o* J *Término da operação do sistema .*

**-**<br>•

• • • • • • • • • • • • • • • • • • • • • • lt

• • • 1

• • • • lt

 $\blacksquare$ a

Essas opções permitem um controle bastante eficiente sobre as informações e para selecioná-las, basta pressionar a tecla com o número correspondente .

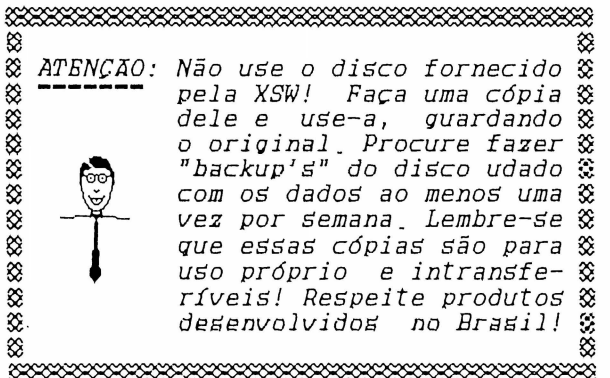

#### **OPERAÇÃO DO PROGRAMA**

## ªªªªª **a a a 3 a a** 1 ªªªªª

À seouir comentamos separadamente cada uma das opções do menu principal.

..

• • • • • • • • • • • • • • • • • • • • • • • • • • • • • • • •

-·

( 1 **1** - INSERÇÃO

Esta opção permite a inserção de novas fichas no cadastro de lançamentos. O formato dessas fichas é mostrado na fioura 2.

Para ir de um campo para o seouinte, basta pressionar a tecla RETURN. Se o último campo estiver preenchido, RETURN levará ao pedido de confirmação para a inserção da ficha no arquivo. A opção default no pedido de confirmação é S (de Sim) e nesse caso,<br>pressionado-se RETURN a ficha será inserida no pressionado-se RETURN a ficha será inserida no arquivo. Para alterar a confirmação basta dioitar N (de Não). Nesse caso, ao se pressionar RETURN o cursor será levado novamente ao primeiro campo da ficha. A tecla ESC permite voltar de um campo para o anterior. Se o cursor estiver no primeiro campo, a<br>forcará o retorno ao menu principal.

Durante o preenchimento de um campo, as teclas com funções especiais operantes são as seouintes:

*HOHE* - *Hove o cursor para a primeira posição à esquerda do campo\_* 

*CLS* - *o mesmo que HOHE, mas limpa o campo\_* 

*SETA* p/ *direita* - *Hove o cursor uma posição para a direita.* 

*SETA p/ esquerda* - *Hove o cursor uma posição pa-*

*RS - O mesmo que SETA p/ esquerda, mas apaga o caractere por onde o cursor passar*.

*caractere por onde o cursor passar. ESC* - *Retorna ao campo ou menu anterior.* 

*RETURN* - *Avança para o próximo campo ou para a próxima opção .* 

Os campos especiais são os do ano da data de os da data de vencimento, e o de PAGAR/RECEBER.

O campo do ano da data de emissão é preenchido automaticamente com o ano corrente. Quando o data de emissão é alterado, siQnifica que o· ano corrente deve ser alterado e o proQrama só permite isso mediante a limpeza dos arquivos de lançamentos e isso mediante a limpeza dos arquivos de lançamentos e<br>de saldos diários.

Os campos da data de vencimento devem ser obrioatoriamente preenchidos, pois caso contrário o

o campo de PAGAR/RECEBER é preenchido<br>automaticamente com o valor default definido pela<br>opção [\_9\_) do menu principal. Para alterar o campo de<br>PAGAR/RECEBER. deve-se digitar P ou R. conforme se PAGAR/RECEBER, deve-se digitar P ou R, conforme se queira respectivamente preenchê-lo com Receber.

O proorama não permite a inserção de fichas quando o arquivo de lançamentos estiver cheio .

#### [ 1 **J** - FOIJIHAR

• •· • • • • • • • • •

· . . . . . . . .

• • • • • • • • • • • • • • • • • • • • • •

, , , , , , , , , , , , , ,

**e** 

Esta opção permite visualizar na tela cada uma das fichas do cadastro de lançamentos. executada, o programa pede o número da ficha inicial a pela opção [\_5\_] do menu principal) deve ser levado em conta ou não na busca das fichas .. o fornecimento do número da ficha inicial é obrigatório e o default da opção de seleção é N (de Não). Para forçar o uso dos dos de seleção deve-se digitar S (de Sim) critérios de seleção deve-se digitar S (de Sim) e RETURN. A tecla ESC permite abandonar

corrente e a tecla RETURN confirma os dados inseridos . Uma vez definida a ficha inicial e o uso ou não dos critérios de seleção, as fichas são apresentadas no vídeo. A tecla de seta para cima avança próxima ficha e a tecla de seta para trás retrocede uma ficha. Se existirem fichas canceladas no arquivo, a seta para trás não retornará através delas. A tecla ESC retorna à escolha da ficha inicial .

#### **l 3 J - ALTERAR**

Esta opção funciona quase exatamente como a opção de inserção, porém o número da ficha inicial a ser alterada é solicitado e a tela apresenta os campos já

preenchidos com os dados correntes. Para alterar: . a ficha basta levar o cursor até o campo desejado, fazer a alteração e incluir a ficha novamente, como na opção<br>de inserção. Esta é a única opção que permite acesso às fichas canceladas do arquivo e pode ser usada para recuperá-las. Para tornar uma ficha cancelada válida,<br>basta inserí-la novamente através desta opção. A basta inserí-la novamente através programação das teclas de funções, provida pela opção<br>[ 8\_] do menu principal, pode ser de grande utilidade para facilitar a alteração de fichas.

 $\bullet$   $\bullet$ 

• • • • • • • • • . ,

• • • • • • • • • • • • • • • • • • • • • •

#### $[ 4 ] - \text{CMCELAR}$

Esta opção permite o cancelamento 16Qico de uma ficha, isto é, torna seu conteúdo inválido para fins de saldos, consultas, etc. O número da ficha a ser cancelada *é* solicitado, seu conteúdo *é* apresentado na tela e uma confimação é exigida antes do cancelamento.

Uma vez cancelada, a ficha só pode ser recuperada<br>através da opção de alteração.<br>A tecla ESC retorna à situação anterior.<br>Observe que as fichas canceladas com esta opção

Observe que as fichas canceladas com esta opção NÃO são eliminadas do arquivo, mas apenas dos cálculos. Isso permite um certo grau de "arrependimento" ao usuário, evitando o extravio definitivo de informações enquanto houver espaço disponível no disco. Uma ficha só é eliminada durante o processo de limpeza do arquivo (quando o disco está cheio) ou quando da mudança de ano corrente.

#### **1** 5 1 - SELEÇÃO

Esta opção permite a definição de critérios de seleção para fins de consultas, impressões e saldos. ~través de seu uso conveniente o software de FLUXO *DE*  CAIXA pode ser usado como um controle de CONTAS À Bemanais, mensais, anuais, ou em quaisquer outro

períodos especificados.<br>
Ao ser escolhida, esta opção exige o<br>
preenchimento de-duas-fichas-limites, uma inferior e preenchimento de duas fichas limites, uma inferior e outra superior. A ficha limite inferior corresponde à menor ficha (por ordem de classificação que se deseja considerar e a ficha limite superior

pode-se corresponde à maior ficha.  $Com$ isso, selecionar simultaneamente um critério diferente para cada campo da ficha. Por exemplo, fichas limites as apresentadas na figura 4 selecionam apenas fichas as sequintes de lançamentos com as arquivo doʻ características:

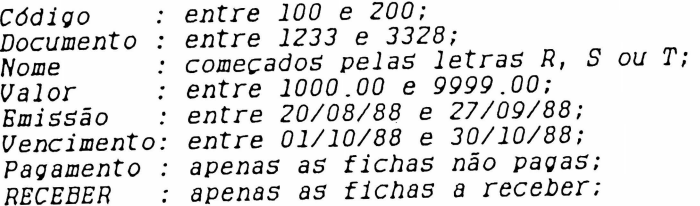

Essa é a maneira mais versátil para a seleção de fichas num arquivo e apenas os softwares mais modernos provem recursos desse tipo. Se você aprender a usar esta opção convenientemente terá a disposição ιm poderoso recurso.

O preenchimento das fichas limites é feito de modo análogo ao das opções de inserção e alteração.

Figura 4 - Fichas limites.

00 FLUXO DE CAIXA VERSÃO 1.0 - 1988 00

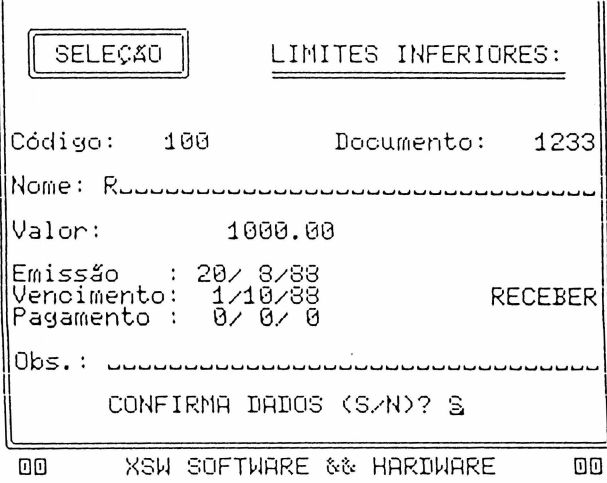

00 FLUXO DE CAIXA VERSÃO 1.0 - 1988 MM SELECÃO LIMITES SUPERIORES: Código: 288 Documento: 3328 Nome: Tzzzzzzzzzzzzzzzzzzzzzzzzzzzzzzz Valor: 9999.00 Emissão - : 27/ 9/88<br>Vencimento: 30/10/88 Emissão **RECEBER** Pagamento : 0/0/0 Obs.: zzzzzzzzzzzzzzzzzzzzzzzzzzzzzzz CONFIRMA DADOS (S/N)? S 匝匝 XSW SOFTWARE && HARDWARE mm

No preenchimento do primeiro campo da ficha limite inferior a tecla ESC, ao invés de retornar à situação anterior, leva ao preenchimento da ficha<br>limite superior. Nesse caso a ficha de limite inferior ficará inalterada, com o conteúdo que já possuia.

#### $[ 6 ] - IMPRESSA0$

Esta opção permite o envio para a impressora de uma listagem das fichas do cadastro de lancamentos. Os critérios de seleção podem ou não serem utilizados.  $\Omega$ formato de impressão é apresentado na figura 5.

Figura 5 - Impressão de fichas.

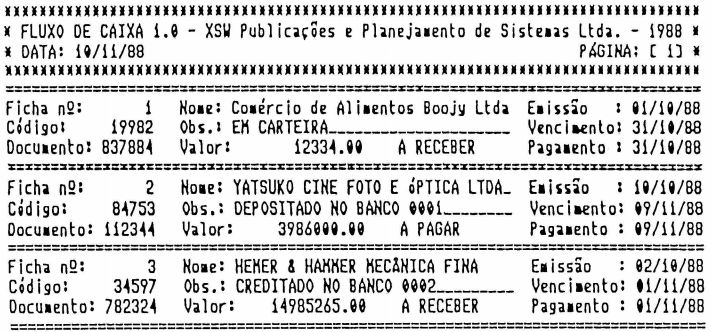

### [ 7 ] - PREVISÕES

**...................** 

Esta opção, quando selecionada, permite o acesso a um menu secundário com 3 opções de consultas (figura  $6)$ .

Figura 6 - Menu de previsões.

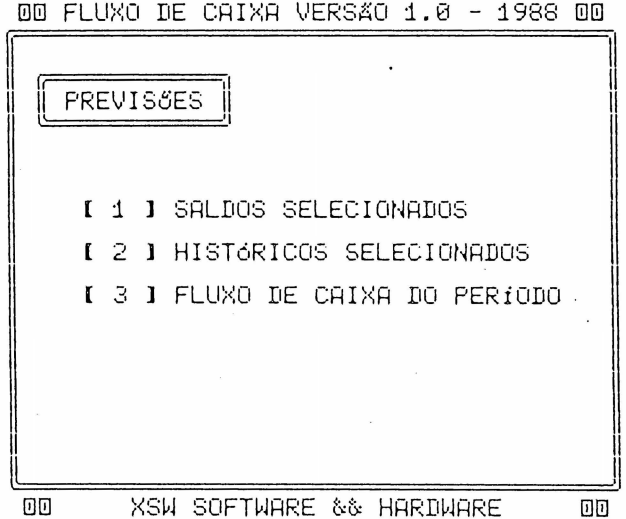

A opção [ 1 ] SALDOS SELECIONADOS apenas apresenta na tela os saldos A PAGAR, A RECEBER e TOTAL, de acordo com os critérios de seleção (figura 7).

A opção [ 2 ] HISTÓRICOS SELECIONADOS, envia para a impressora uma listagem de todas as fichas que obedecem aos critérios de seleção e imprime no final os saldos A PAGAR, A RECEBER e TOTAL (figura 8).

A opção [ 3 ] FLUXO DE CAIXA DO PERÍODO envia para a impressora uma listagem do fluxo de caixa para 60 dias a contar de uma data solicitada e previamente fornecida (figura 9). Observe que o mes de fevereiro é contado sempre com 29 dias! Caso ele possua 28 dias, o dia 29 é preenchido com os mesmos valores que o dia 28.

Figura 7 - Saldos selecionados.

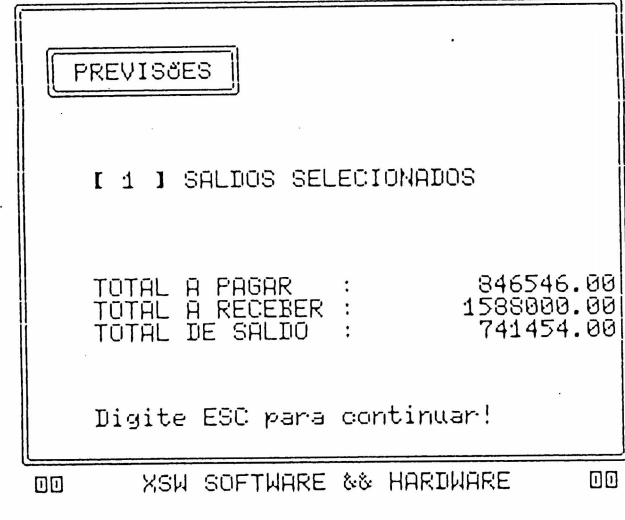

00 FLUXO DE CAIXA VERSÃO 1.0 - 1988 00

Figura 8 - Históricos selecionados.

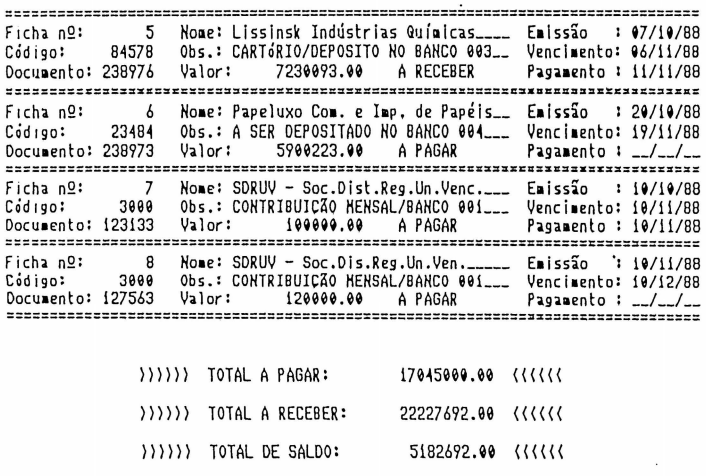

#### Figura 9 - Fluxo de caixa.

 $\bullet$ 

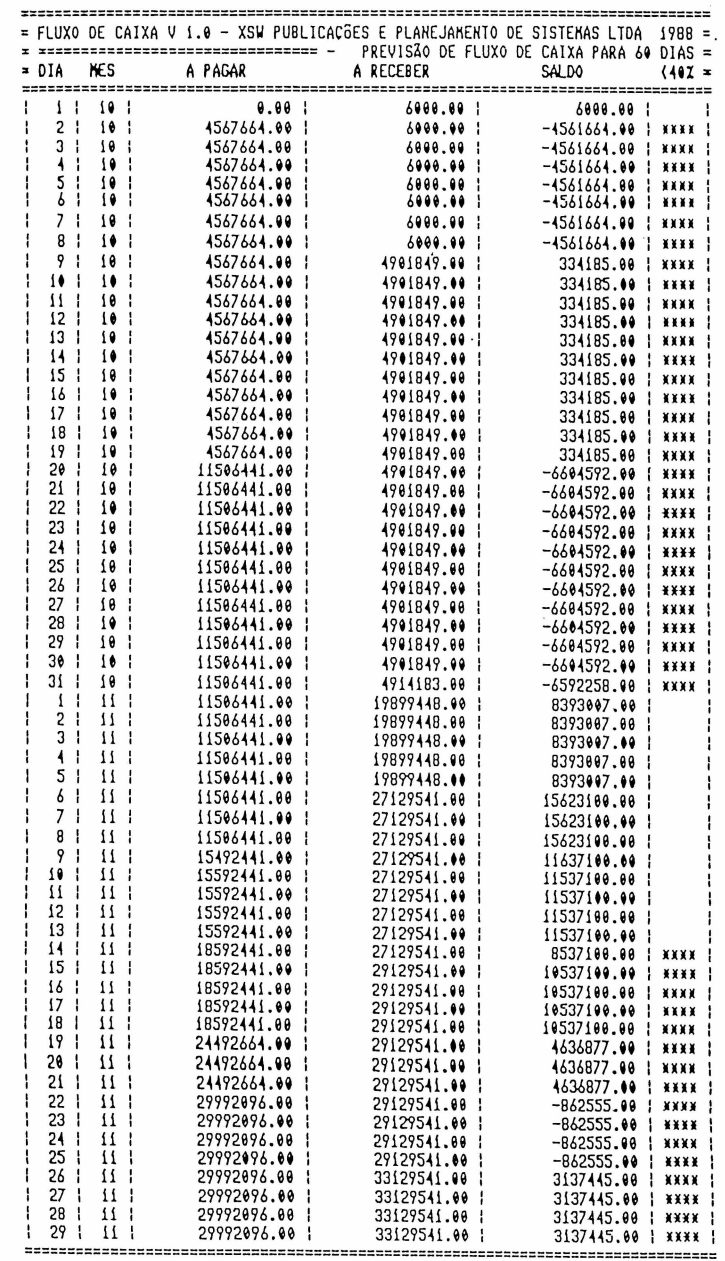

A opção [ 2 ) só é possível quando há uma impressora conectada ao sistema. A opção [ 3 ], na ausência de impressora, envia os dados diários um a wn para a tela (figura 10). Nesse caso, para avançar para próximo dia basta it diQitando RETURN.

Figura 10 - Fluxo de caixa na tela.

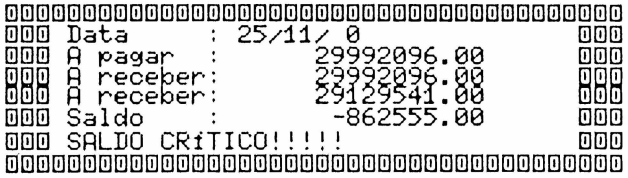

mmmmmmmmmmmmmmmmmmmmmmmmmmmmmmmmmmmmmmmm mmm Data : 26/11/ 0<br>MMM Data : 26/11/ 0 mm R pagar : 29992096.00 mm  $\overline{000}$  R receber:  $\overline{321}29541.00$   $\overline{000}$ mmm Saldo : 3137445.00 mmm mmm SRLDO CRiTICO! ! ! ! ! mmm mmmmmmmmmmmmmmmmmmmmmmmmmmmmmmmmmmmmmmmm

• • • • • • • • • • • • • • • • • • • • • • • • • • • • • • • • • •

À tecla ESC, em qualquer das 3 opções , força o seu abandono.

#### ( 8 1 - FUNÇÕES ------------~~~

Micros MSX dispõem de 10 teclas programáveis. Para usar esse recurso do micro, o software provê esta opção (figura 11).

Ao ser executada ela permite redefinir o conteúdo de cada uma das 10 teclas de funções. Os caracteres ESC e RETURN também podem ser inseridos nas teclas. o inicialmente a tecla Fl com caracteres RETURN (LGRA+( no Expert) e a tecla F2 com 14 caracteres ESC (LGRA+N no Expert) .

Figura ii - Teclas de funções •

 $\Omega_{\rm{max}} \approx 100$ 

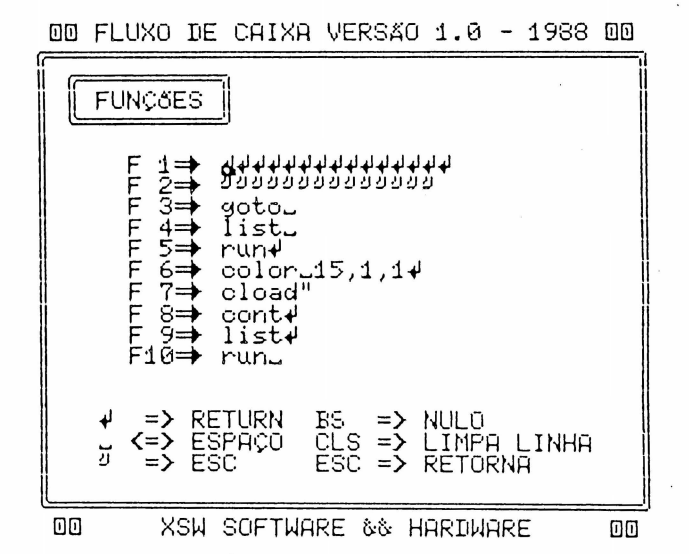

Durante o preenchimento das teclas de funções as teclas especiais operantes são:

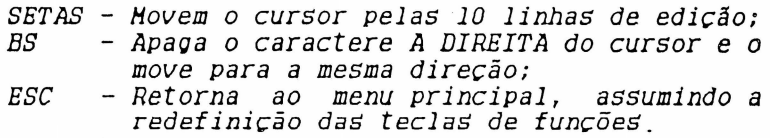

#### [ **9 J PAGAR/RECEBER**

• • • • • • • • • • • • • • • • • • • • • • • • • • • • • • • • • •

**.** 

Permite definir o default para preenchimento do último campo das fichaB do cadastro de lançamentos. Inicialmente o proorama usa default RECEBER. Cada vez que esta opção é selecionada o default é alterado .

#### **l O J TERMINAR**

Esta opção encerra a operação do sistema, fechando todos os arquivos abertos e reinicializando os equipamentos. Após ser retirar o disco do drive e guardá-lo em sua capa .

#### **LIMPEZA DO AROUIVO**

#### **aaaaa a a a 4 a a** 1 **11111**

O processo de limpeza do arquivo de lançamentos ocorre sempre que o espaço disponível no disco

Um disco de 360 Kbytes pode conter cerca de 3000<br>fichas. Entretanto. por motivos de segurança. o fichas. Entretanto, por motivos de seQurança, o detecta quando 1200 fichas já foram<br>se não permite a inserção de nenhuma nova preenchidas e não permite a inserção de nenhuma ficha sem antes limpar o arquivo de lançamentos, eliminando dele todas as fichas canceladas e todas as fichas que já foram paQas. Após o processo de limpeza, o arquivo de lançamentos conterá apenas fichas não paQas e não canceladas.

Note que durante a limpeza do arquivo d lançamentos, os arquivos de saldos diários e não são alterados.

Uma outra situação ocorre quando se tenta inserir uma ficha com data de emissão alterando o ano<br>corrente Istoé com ano diferente das fichas iá corrente. Isto é, com ano diferente das fichas já<br>preenchidas.<br>Nesse caso, além do arquivo de lançamentos ser<br>limpo, permanecem nele apenas as fichas com vencimento • • • • • • • • • • • • • • • • • • • • • • • • • • • • • • • • •

no novo ano corrente e o arquivo de saldos diários é<br>atualizado. Nesse caso, além do arquivo de lançamentos ser

**GARANTIA** 

### **·'7aaaaa a a a s a a** 20 ªªªªª

•

• • • • • • • • • • • • • • • • • • • • • • • • • • • • • • • • •

**-**<br>•

Todos os disquetes produzidos pela . XSW são testados antes de serem distribuídos. Mesmo assim, GARANTIMOS TOTALMENTE, O SOFTWARE E O MEIO MAGNÉTICO QUE O CONTEM, desde que o cupom de garantia nos seja<br>devidamente remetido em, no máximo, 30 dias após a aquisição do produto.<br>O meio magnético é garantido por 30 dias a partir

da data da compra, desde que os cuidados mínimos sejam<br>observados pelo usuário. Não garantimos discos com observados pelo usuário. Não Qarantimos discos com marcas físicas, manchas,<br>descuidos-imperdoáveis.

descrivare presente no disco, entretanto, é<br>Cido por tempo indeterminado, Mesmo que você garantido por tempo indeterminado. molhe, amasse, ou estraoue, ainda Que propositadamente seu disco, tornando-o imprestável. oarantido pela XSW. Nesse caso, os custos do meio maçnético e da remessa pelo correio ficam por conta do usuário. O software não será cobrado!

ATENÇÃO: Não altere sequer UM byte dos arquivos<br>de programas presentes no disco! Não nos<br>responsabilizamos por danos causados a arquivos ou ao responsabilizamos por danos causados a arquivos ou hardware caso essa recomendação de máxima seouranca não seja observada pelo usuário.

*Como última observação, lembramos o usuário que o FLUXO DE CAIXA é um software aberto, nacional, desenvolvido como qualquer outro produto, com custos em tempo e em moeda. Ele está devidamente prote9ido pela legislação em vigor, que proíbe cópias*  para terceiros. Não produzindo cópias ilegais<br>estará não apenas se mantendo dentro da lei, *estará não apenas se mantendo dentro da lei, mas colaborando para o desenvolvimento de novos pro9ramas nacionais (ao contrário da estúpida reserva de mercado, que nos impede de competir em pé de igualdade com empresas produtoras do exterior, e que só favorece*  a *incompetência nacional!*).

Se você se interessa em revender nossos produtos, entre em contato conosco. Teremos prazer em atendê-lo .

> **aaaaaaaaaaaaaaaaaaaaaaaaaaaaaaaaaaaaDaa a a a** A xsw PRESTIGIA o SOFTWARE NACIONAL **a a** a now indicated to be invariant continue. ªªªªªªªªªªªªªªªªªªªªªªªªªªªªªªªªªªªªªªª

·-; .

#### CUIDADOS MÍNIMOS COM OS DISOUETES!!!

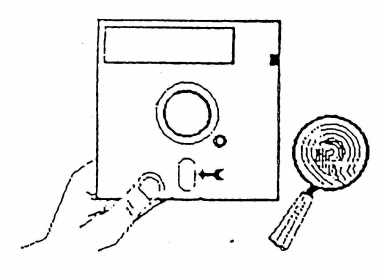

Não toque as regiões descobertas !

Evite calor e umidade ет ехсевво !

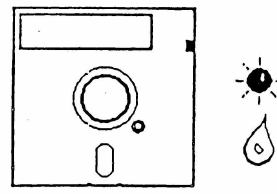

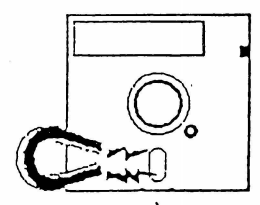

Mantenha distante de campos magnéticos !

Não escreva na etiqueta com pontas duras !

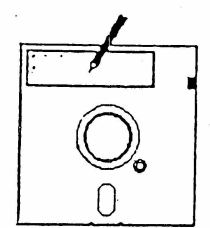

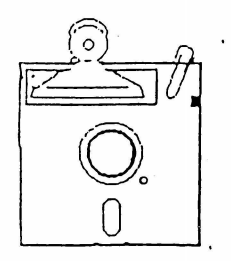

Não pressione !

Não dobre ou amasse !

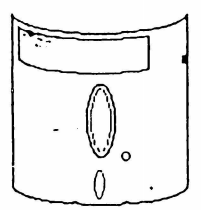

**OOOO** 

### **CUPOM DE GARANTIA**

0000000000000000000 Ī П FLUXO DE CAIXA D ñ 000000000000000000

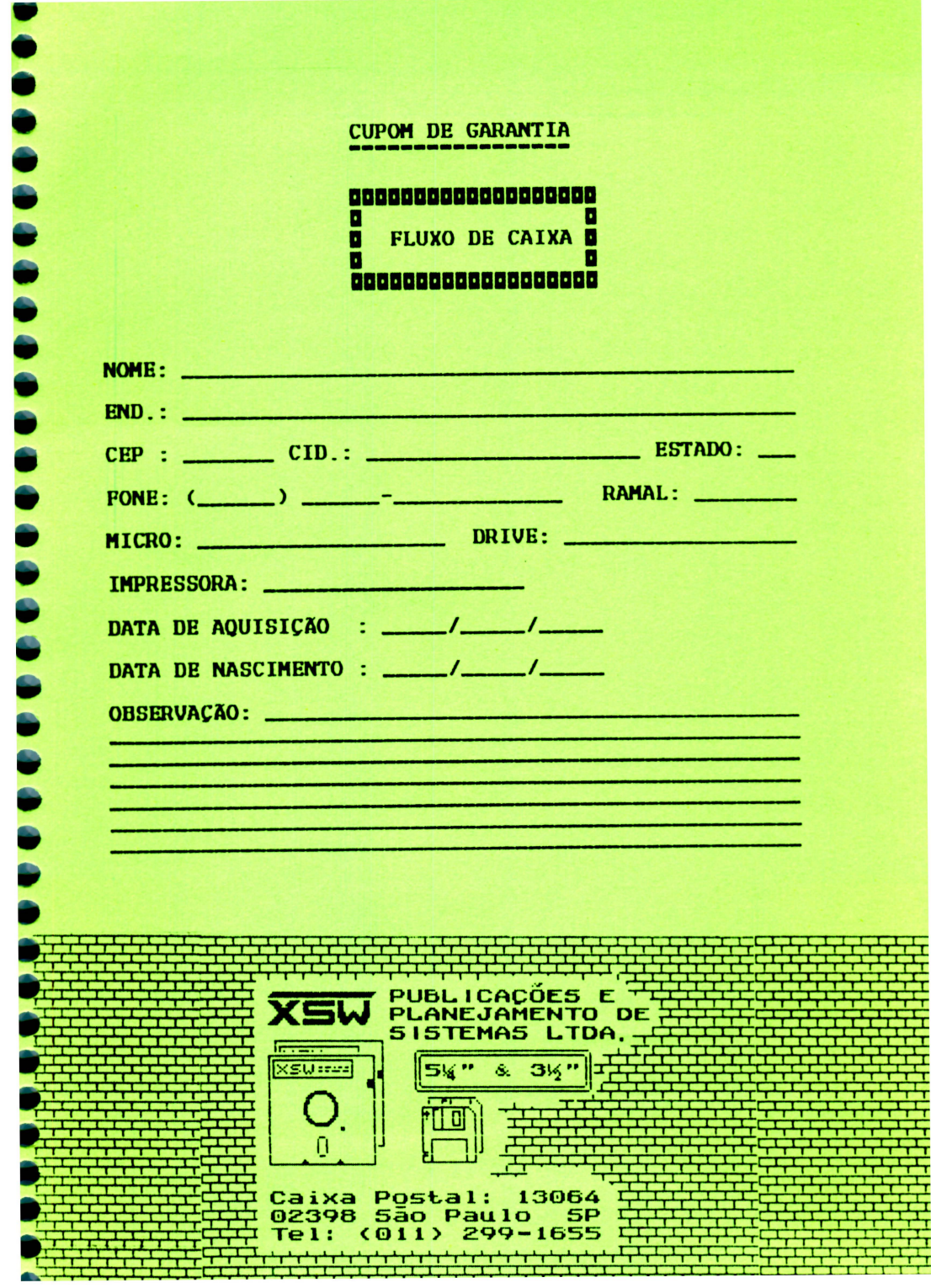

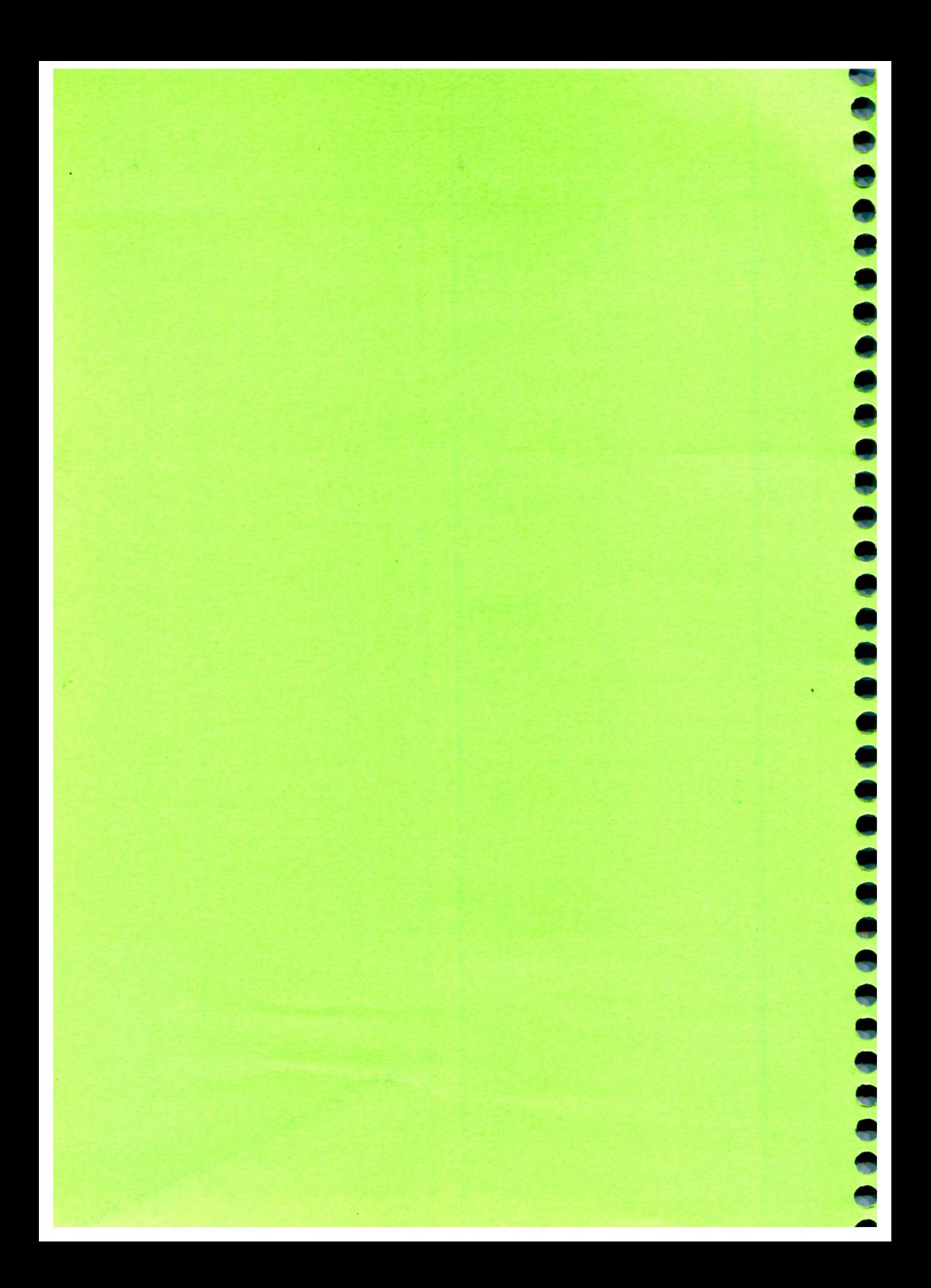

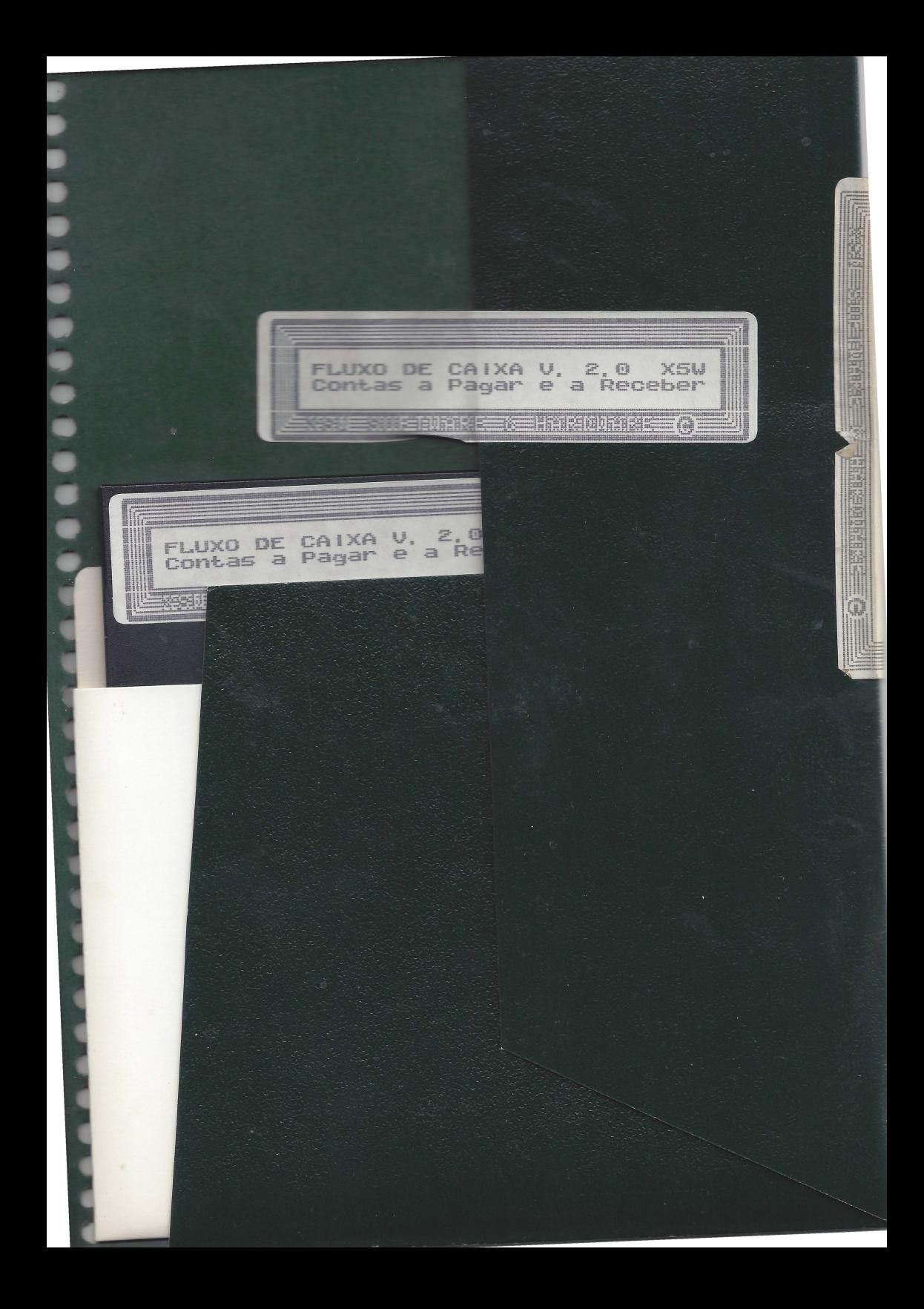

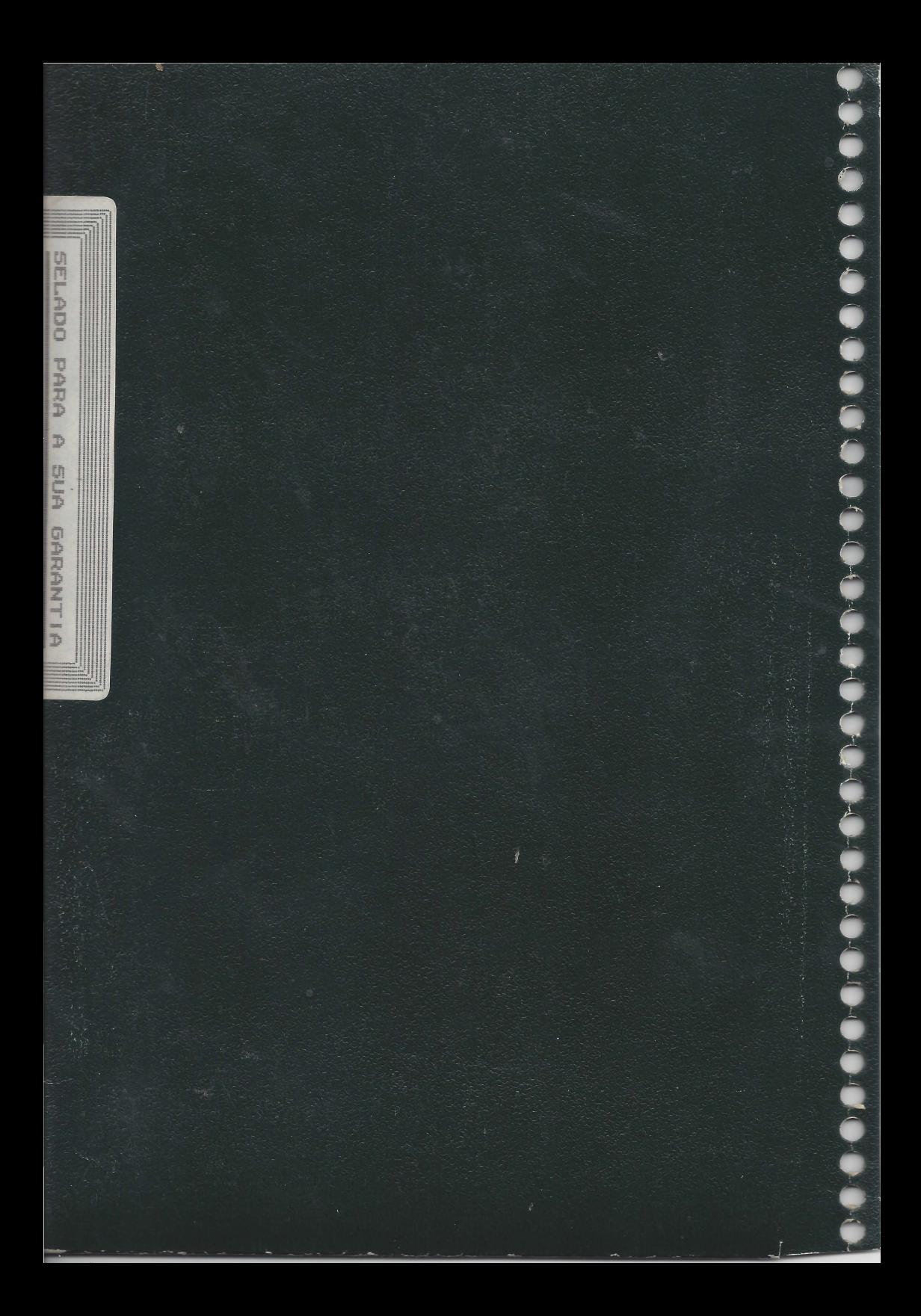